# Handreichung für Lehrkräfte zur EduChallenge: ModellBildung

Greta Wieners & Jan Heysel

Stand 13. April 2024, v7

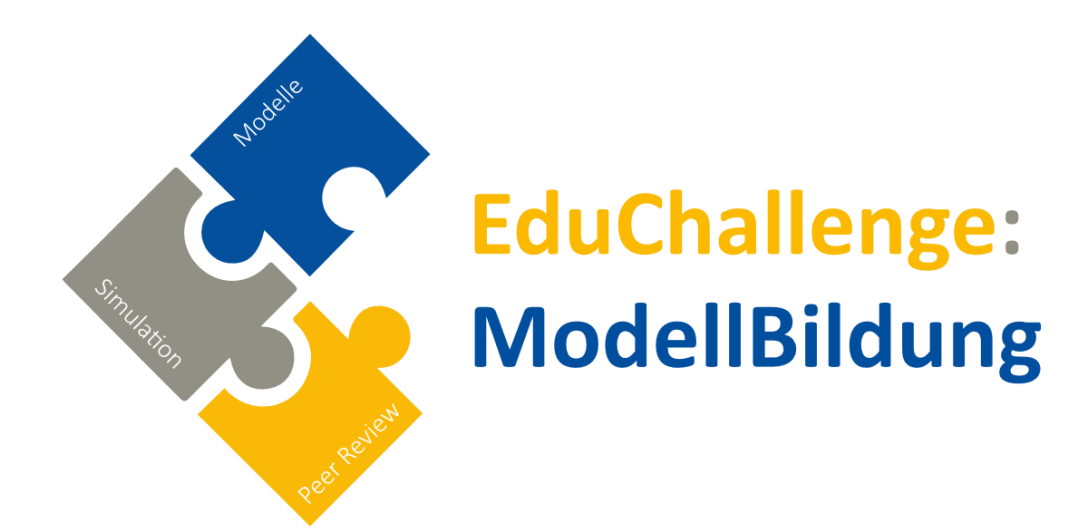

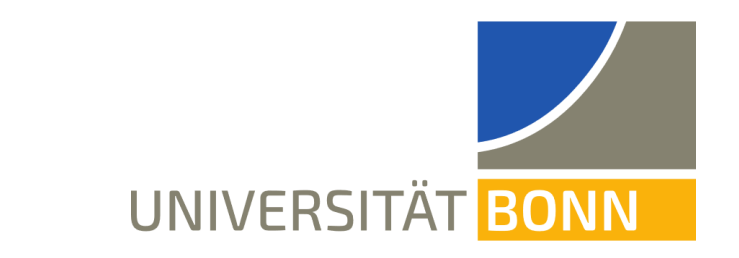

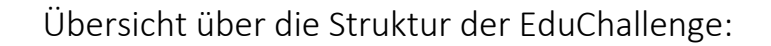

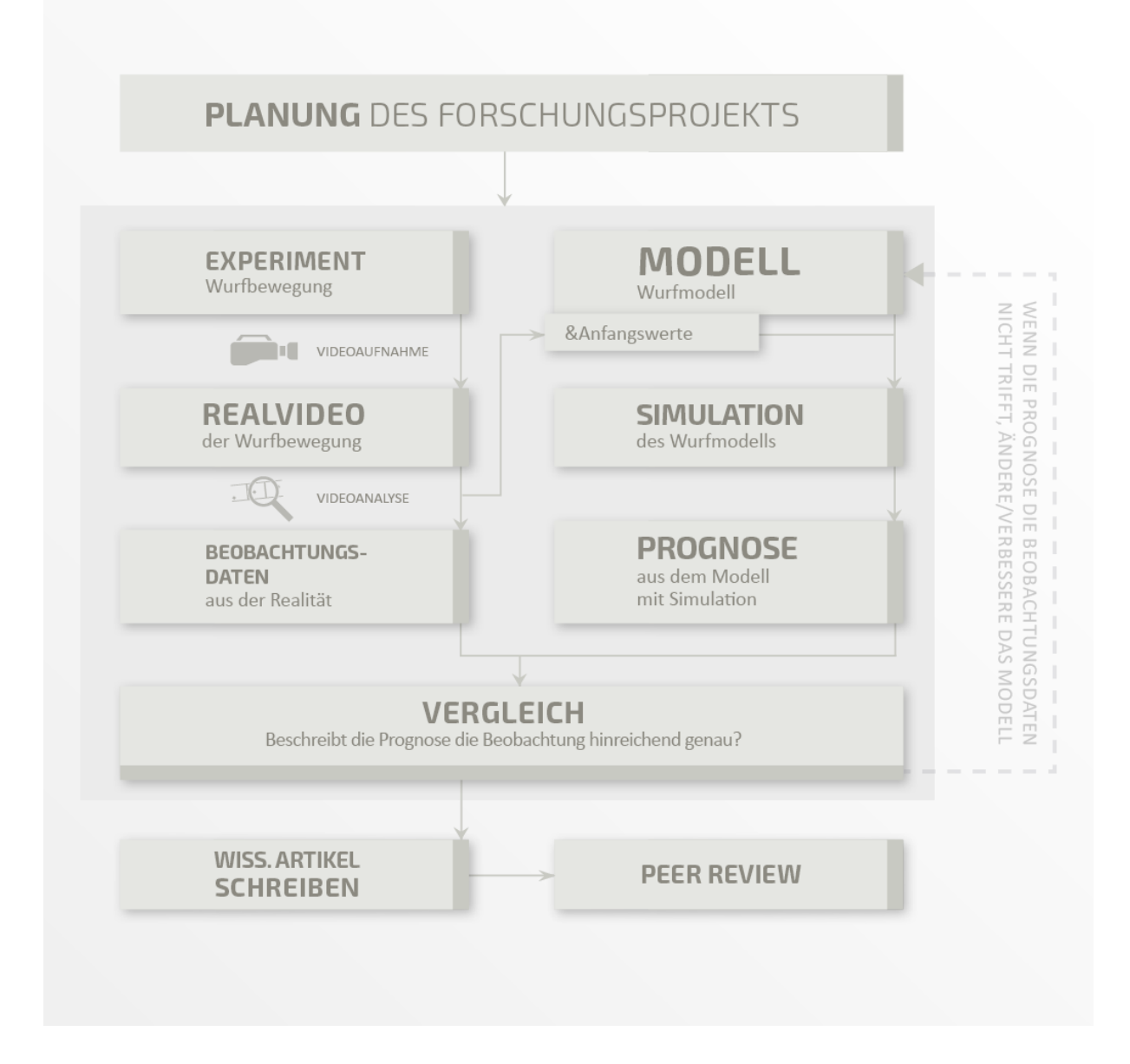

Alle Materialien und auch diese Lehrkräftehandreichung können heruntergeladen werden unter:

[www.educhallenge.uni-bonn.de](http://www.educhallenge.uni-bonn.de/)

## <span id="page-2-0"></span>Vorwort

Liebe Lehrkräfte,

herzlich willkommen bei der *EduChallenge: ModellBildung* (ECMB)!

**Modelle** sind sowohl zentrale Werkzeuge als auch Ergebnisse naturwissenschaftlicher Forschung. Numerische **Simulationen** sind Werkzeuge aktueller Forschungsprojekte, z.B. zum Klimawandel. **Peer Review** ist ein elementares Verfahren zur Sicherung der Qualität wissenschaftlicher Veröffentlichungen - in Abgrenzung zu Mechanismen in Sozialen Medien oder der Spracherzeugung mittels sog. "künstlicher Intelligenz".

**Relevanz** Ein Verständnis dieser drei Schlüsselkonzepte ermöglicht es jungen Menschen nicht nur naturwissenschaftliche Zusammenhänge und deren Entstehung und Entwicklung besser zu verstehen, sondern insbesondere auch die Möglichkeiten und Grenzen naturwissenschaftlicher Erkenntnisgewinnung besser einzuordnen. Dies trägt zu einer mündigen Partizipation zu großen Fragen unserer Zeit bei, wie zum Klimawandel, der Sicherheit von Aussagen in Zeiten von Fake News, etc.

**Ziel** dieses Lernarrangements für den Physikunterricht der EF ist es im Kontext von Mechanik und Sport ein besseres Verständnis dieser Schlüsselkonzepte naturwissenschaftlicher Forschung und damit die KMK-Kompetenzbereiche naturwissenschaftliche Erkenntnisgewinnung und Kommunikation zu fördern.

Methodik Hierzu stellen sich die Jugendlichen der Challenge: "Modelliert und simuliert eine Wurfbewegung aus einer Sportart eurer Wahl und veröffentlicht die Ergebnisse eurer Forschung." Eine **digitale Lernumgebung** leitet die Jugendlichen dazu an, in Kleingruppen die EduChallenge zu bewältigen. Hierbei lernen die Jugendlichen die Schlüsselkonzepte explizit kennen und wenden sie selber an. Die Artikel zu den abgeschlossenen Forschungsprojekten können nach einem erfolgreichen Peer Review im *ECMB Online Journal* veröffentlicht werden.

Alle weiteren **Unterrichtsmaterialien** neben der digitalen Lernumgebung stehen ebenfalls frei zur Verfügung. Dieses Lernarrangement ist das Ergebnis eines **Projekts** der Fachdidaktik Physik der Universität Bonn in Kooperation mit dem Institut für Bildungswissenschaften der Universität Heidelberg und der Deutsche Telekom Stiftung. Die finale Lernumgebung, die Sie nun vorfinden, wurde in zwei Entwicklungszyklen über drei Jahre entwickelt.

In dieser **Handreichung** finden Sie eine Einführung zu dem Lernarrangement und dem Hintergrund, Hinweise zu allen Abschnitten der "Standardversion" sowie zu Differenzierungsmöglichkeiten.

Wir hoffen, dass das Lernarrangement der "EduChallenge: ModellBildung" und diese Handreichung dazu Sie dabei unterstützen junge Menschen bei der Entwicklung wichtiger Zukunftskompetenzen zu fördern. Weitere Hinweise finden Sie außerdem auf unserer Projektwebsite: [www.educhallenge.uni-bonn.de](http://www.educhallenge.uni-bonn.de/)

Bei allen Fragen, Problemen oder Anregungen **schreiben Sie uns sehr gerne** unter [educhallenge@physik.uni-bonn.de](mailto:educhallenge@physik.uni-bonn.de) .

*Jan Heysel und Greta Wieners Bonn, März 2024*

# Inhalt

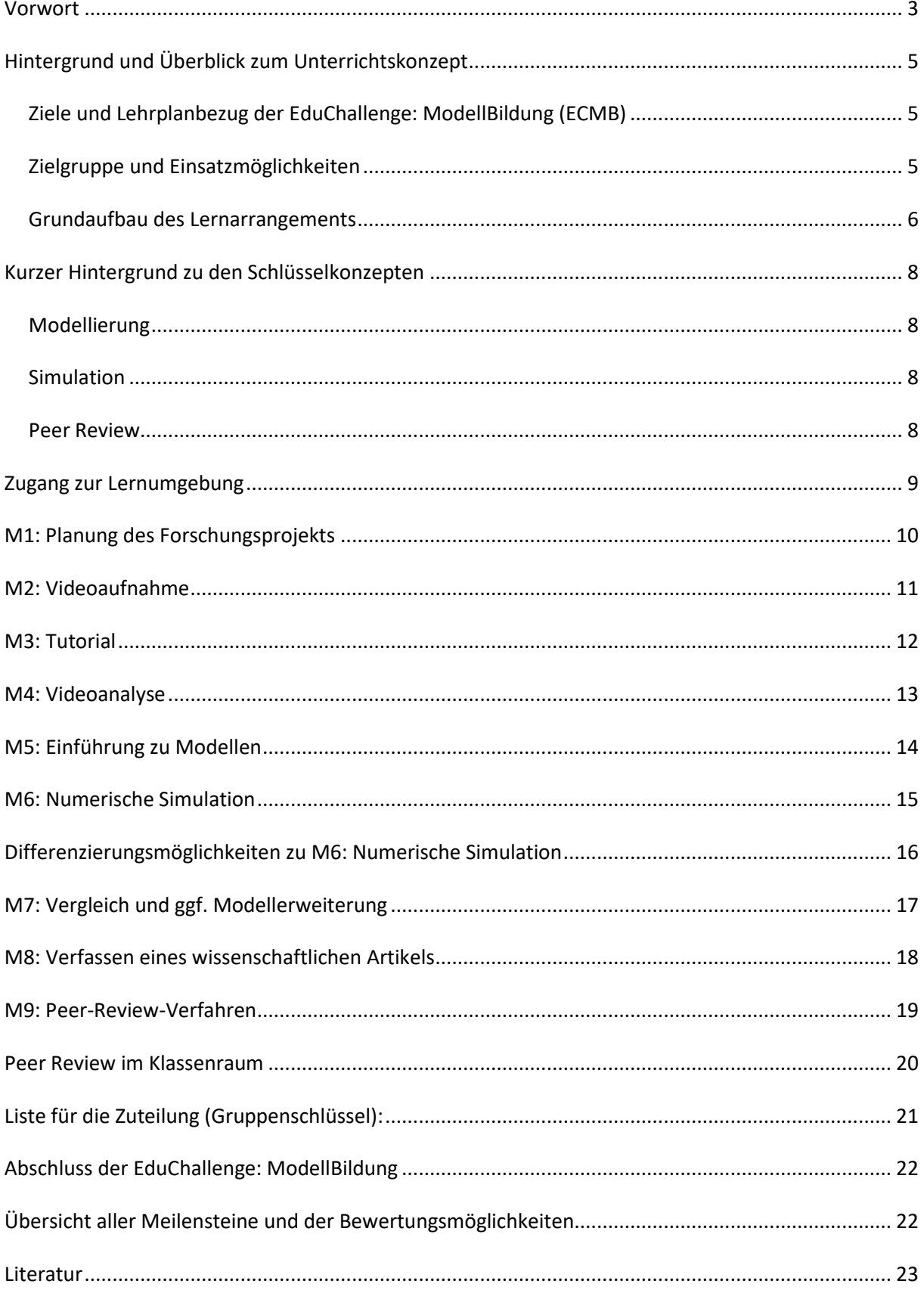

# <span id="page-4-0"></span>Hintergrund und Überblick zum Unterrichtskonzept

#### <span id="page-4-1"></span>Ziele und Lehrplanbezug der EduChallenge: ModellBildung (ECMB)

Das **Hauptziel** der "EduChallenge: ModellBildung" ist die **Förderung eines differenzierten Verständnisses und darauf aufbauender Kompetenzen zu naturwissenschaftlicher Erkenntnisgewinnung**. Hierbei stehen neben Simulationen als wichtigem Instrument aktueller Forschung und Peer Review als grundlegendem Verfahren der wissenschaftlichen Community zur Qualitätssicherung besonders die naturwissenschaftliche Modellierung von Phänomenen im Vordergrund. Modelle als von Menschen konstruierte Vorstellungen davon, wie Abläufe der Natur zusammenhängen, werden als zentrales Werkzeug und Ergebnis naturwissenschaftlicher Forschung eingeführt und in einem eigenen Forschungsprojekt erfahrbar.

Dieses Ziel spiegelt sich besonders im **Kompetenzbereich Erkenntnisgewinnung** der Bildungsstandards der KMK (2020, p. 14f) im Fach Physik für die Allgemeine Hochschulreife wieder. Praktisch alle Teilkompetenzen dieses Bereichs werden in der ECMB gefördert, insb. "E4 [Die Lernenden] modellieren Phänomene physikalisch, auch mithilfe mathematischer Darstellungen und digitaler Werkzeuge, wobei sie theoretische Überlegungen und experimentelle Erkenntnisse aufeinander beziehen" sowie "E11 [Die Lernenden] reflektieren Möglichkeiten und Grenzen des konkreten Erkenntnisgewinnungsprozesses sowie der gewonnenen Erkenntnisse […]".

Darüber hinaus fördert insb. die Arbeitsweise in Gruppen und das Erstellen, Begutachten und Überarbeiten eines wissenschaftlichen Artikels als Endprodukt die **Kommunikationskompetenz** der Lernenden, die in dem KMK-Bildungsstandards ebenfalls als Ziel festgelegt ist.

Neben diesen Zielen trägt die ECMB außerdem zu den beiden Zielen einer "**Bildung in der digitalen Welt**" bei, die die KMK (2016) in dem entsprechenden Dokument für allgemeinbildende Schulen formuliert: erstens soll jedes Fach seinen Beitrag zur Bildung in der digitalen Welt leisten (im Gegensatz zu einem separaten Fach mit diesem Ziel) und zweitens sollen "digitale Lernumgebungen entsprechend curricularer Vorgaben dem Primat des Pädagogischen folgend systematisch eingesetzt" werden (ebd, S.7). Da in der ECMB eine dem "Primat des Pädagogischen" folgende Lernumgebung eingesetzt wird, ist das zweite Ziel bereits erfüllt. Schaut man für das erste Ziel in den "Medienkompetenzrahmen NRW" (Blodau, Gade, Nachtigall, & Peschen, 2020), so enthält dieser den Punkt "6.3 Modellieren und Programmieren", der durch die ECMB direkt adressiert wird.

Die ECMB adressiert somit zentrale Ziele, die fest in den curricularen Vorgaben enthalten sind.

#### <span id="page-4-2"></span>Zielgruppe und Einsatzmöglichkeiten

Primär wurde das Lernarrangement der *EduChallenge: ModellBildung* (ECMB) für den **Physikunterricht** im ersten Jahr der Oberstufe (= **Einführungsphase**, EF) konzipiert. Es nimmt dabei rund **zwölf 45minütige Unterrichtsstunden** in Anspruch. Bei einem Grundkurs mit drei Stunden pro Woche entspricht die Durchführungszeit also einem Monat.

Daneben bieten sich sowohl umfangreichere als auch kürzere Umsetzungen an:

Für eine kürzere Umsetzung kann der Hintergrund zu Simulationen, der nicht in allen Bundesländern obligatorisch ist (in NRW z.B. nicht) und einen hohen kognitiven Anspruch stellt, gekürzt werden. Dies spart zwei Unterrichtsstunden ein und entlastet den Anspruch der Challenge deutlich.

Umfangreichere Umsetzungen wie z.B. im Rahmen eines Projektkurses über ein halbes oder ganzes Jahr bieten sich ebenfalls an. Hierbei können die Jugendlichen in verschiedenen Bereichen wie der Modellentwicklung noch tiefer eindringen.

#### <span id="page-5-0"></span>Grundaufbau des Lernarrangements

Um die beschriebenen Ziele zu erreichen, wurde die *EduChallenge: ModellBildung* (ECMB) als Deeper Learning-Sequenz im Format einer EduChallenge gestaltet. Einen kurzen Hintergrund zu Deeper Learning und dem allgemeinen Konzept der EduChallenge findet man bei Heysel et al. (2022, Absch. 3). Ausführlichere Hintergründe zu Deeper Learning findet man in Buch "Deeper Learning in der Schule. Pädagogik des digitalen Zeitalters" von Sliwka & Klopsch (2022) sowie dem Workbook "Deeper Learning gestalten" von Beigel et al. (2023) Der Artikel von Heysel et al und das Workbook sind frei zugänglich.

Der Grundaufbau der ECMB lässt sich durch folgende Merkmale beschreiben:

Die **Challenge**: Die Challenge, die die ECMB rahmt, lautet: "**Modelliert** und **simuliert** eine Wurfbewegung in einer Sportart eurer Wahl und **veröffentlicht** die Ergebnisse eurer Forschung." Dieser Herausforderung gehen die Lernenden in dem Lernarrangement nach, erarbeiten dabei Hintergründe zu den drei enthaltenen Schlüsselkonzepten und vertiefen die Inhalte in ihrem eigenen Forschungsprojekt. Die Challenge ist erfolgreich abgeschlossen, wenn eine "Forschungsgruppe" der Jugendlichen einen wissenschaftlichen Artikel zu ihrem Projekt im "EduChallenge: ModellBildung Online Journal" veröffentlicht hat ([https://didaktik.physik.uni-bonn.de/ecmb12-onlinejournal/\)](https://didaktik.physik.uni-bonn.de/ecmb12-onlinejournal/).

Die **Lernumgebung** Damit Jugendliche die Challenge erfolgreich bewältigen können und dabei die angestrebten Kompetenzen erwerben, steht eine digitale Lernumgebung zur Verfügung. Der Zugang zur Lernumgebung ist auf [Seite 9](#page-8-0) beschrieben. Die Lernumgebung erfüllt folgende Funktionen:

- Es sind darin alle zur Bearbeitung der EduChallenge nötigen Informationen zu den Schlüsselkonzepten und zu Wurfbewegungen in Form von Erklärvideos und -texten vorhanden.
- Interaktive Aufgaben (H5P) dienen der Vertiefung und Selbstkontrolle zum Verständnis der Inhalte.
- Eine integrierte **Programmierumgebung** mit didaktisch vorbereitetem Code ermöglicht die Videoanalyse, Simulation und den Vergleich der empirischen und simulierten Daten in einer authentischen Umgebung.
- Die Lernumgebung ist in neun "**Meilensteine**" gegliedert, die eine klare Struktur des komplexen Arrangements ermöglichen (s. [Tabelle 1\)](#page-6-0).
- Nach jedem Meilenstein erfolgt ein kurzer Test oder eine Abfrage zum Inhalt des Meilensteins. Bei erfolgreichem Abschluss erhalten die Jugendlichen ein **Badge**. Liegen alle neun Badges vor, erhalten die Jugendlichen am Ende ein individuelles **Zertifikat**, das als pdf heruntergeladen und ausgedruckt werden kann. Badges und Zertifikat stellen eine zusätzliche Motivation und Wertschätzung dar.

Die neun Abschnitte der Lernumgebung sind in der folgenden Tabelle dargestellt, die dem Meilenstein "Planung" der Lernumgebung entnommen ist:

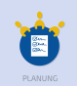

Ihr plant in Gruppen euer Forschungsprojekt und legt ein Laborbuch an.

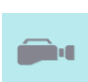

Ihr nehmt ein Video einer Wurfbewegung in einer Sportart eurer Wahl auf.

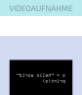

In einem kurzen Tutorial lernt ihr eine Programmierumgebung kennen, die ihr später noch braucht.

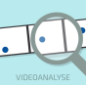

Ihr führt eine Videoanalyse in der vorher kennengelernten Programmierumgebung durch. Daraus erhaltet ihr Beobachtungsdaten der von euch beobachteten Bewegung.

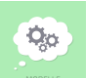

Außerdem erfahrt ihr, was Modelle in Naturwissenschaften sind und lernt ein einfaches Modell für eure Wurfbewegung kennen.

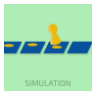

Mit Hilfe des Modells könnt ihr dann eine Wurfbewegung in einer eingebetteten Software simulieren.

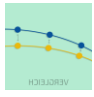

Dann vergleicht ihr eure Simulation mit euren Beobachtungsdaten, um zu beurteilen, wie gut das Modell euren realen Wurf beschreibt. Falls es nicht so gut passt, könnt ihr das Modell noch erweitern.

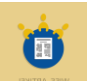

Zum Schluss verfasst ihr einen wissenschaftlichen Artikel, in dem ihr die Ergebnisse eurer Forschung darstellt.

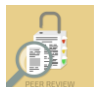

Ihr führt ein Peer-Review-Verfahren durch und begutachtet eure Artikel nach bestimmten Kriterien.

#### <span id="page-6-0"></span>**Tabelle 1: Meilensteine der EduChallenge: ModellBildung**

**Weitere Materialien** Neben der digitalen Lernumgebung stehen Jugendlichen und Lehrkräften folgende Materialien im Downloadbereich der Projektwebsite zur Verfügung:

- **Laborbuch**: Das Laborbuch ist ein Arbeitsheft, das die Lernumgebung ergänzt. Es dient dazu (Zwischen-)Ergebnisse festzuhalten. Es kann digital als pdf oder ausgedruckt auf Papier genutzt werden. Für einen Druck der A4-Seiten empfehlen wir einen Broschürdruck (A3).
- **Vorlagen** für den wissenschaftlichen **Artikel** und das **Gutachten** im Peer Review.
- Diese **Handreichung** für Lehrkräfte.
- **Jupyter Notebooks**: Die Programmierumgebungen, die in der Lernumgebung integriert sind, stehen ebenfalls als lokale ipynb-Dateien zur Verfügung. Sie können bei github heruntergeladen werden:<https://github.com/JanHey/ECMB-Z3> Allerdings ist hierzu ein weiteres Hintergrundwissen notwendig als in der vorbereiteten Lernumgebung.

**Arbeitsweise** Mit der Lernumgebung und dem Laborbuch bearbeiten die Jugendlichen die EduChallenge in kleinen "Forschungsgruppen" zu drei Personen eigenständig. Die Lehrkraft unterstützt die Gruppen individuell, bei auftretenden Problemen oder Fragen. An manchen Stellen, auf die in den Stundenbeschreibungen hingewiesen ist (s. [Seite 10](#page-9-0) - [Seite 19\)](#page-18-0), ist eine Plenumsphase zur ergänzenden Sicherung und Vertiefung sinnvoll. Außerdem kann es sinnvoll sein, die Stunden mit einer kurzen Eröffnung zu beginnen, in der die aktuellen Ziele des Abschnitts verdeutlicht werden, oder einer gemeinsamen Rückschau zu enden. Elemente wie das Peer Review müssen besonders durch die Lehrkraft moderiert werden. Bei allen Abschnitten können Sie als Lehrkraft das Lernarrangement und die Arbeitsweise individuell an die Anforderungen Ihres Kurses anpassen.

## <span id="page-7-0"></span>Kurzer Hintergrund zu den Schlüsselkonzepten

#### <span id="page-7-1"></span>Modellierung

"Physik treiben, heißt modellieren."

Mit dieser einfachen Formel bringt Leisner-Bodenthin (2006) die zentrale Stellung von Modellen in und für naturwissenschaftliche Forschung - hier die Physik - auf den Punkt: Modelle drücken aus, was wir Menschen über die Welt denken. Aufgabe von Naturwissenschaft ist es naturwissenschaftliche Modelle zu entwickeln, mit Experimenten zu prüfen und sie weiterzuentwickeln. Modelle sind somit zentrale Werkzeuge naturwissenschaftlicher Forschung als auch - hier in der Verwendung eines weiten Modellbegriffs - die Form ihrer Ergebnisse. Um zu verstehen, was naturwissenschaftliche Erkenntnisse sind, wo ihr Möglichkeiten und Grenzen liegen, müssen Jugendliche daher verstehen was naturwissenschaftliche Modelle sind; wo sie herkommen; wie sie geprüft und weiterentwickelt werden.

Hierzu stellt sich die Frage, was ein naturwissenschaftliches Modell überhaupt ist und eine eindeutige Antwort hierzu kann nicht gegeben werden. Als wissenschaftstheoretische Grundlage dieses Lernarrangements folgen wir dem "fictional view" (Frigg, 2023; Frigg & Hartmann, 2020), der Modelle als "vorgestellte Artefakte" [Übersetzung J.H.] sieht: Modelle werden nicht in der Natur "entdeckt", sondern sind von Menschen konstruiert (ähnlich wie fiktionale Charaktere wie Harry Potter) und vorgestellt. Oft (aber nicht immer!) beschreiben sie, wie wir uns einen bestimmten Vorgang oder Zusammenhang in der Natur vorstellen. Hierbei ist jedoch streng zwischen der tatsächlichen Natur und unserer Vorstellung davon - dem Modell - zu unterscheiden.

#### <span id="page-7-2"></span>Simulation

Um Prognosen aus Modellen abzuleiten, können klassisch analytische Berechnungen durchgeführt werden. Bei der Behandlung komplexer Systeme wie dem Klima, Pandemieentwicklung oder bereits ein Wurf mit Luftreibung können die das System beschreibenden Gleichungen jedoch meist nicht mehr analytisch gelöst werden. Daher sind numerische Simulationen eine verbreitete Methodik aktueller Forschung.

Bei einer numerischen Simulation wird zunächst ein Modell genutzt, um den Zusammenhang verschiedener Größen eines Systems mathematisch darzustellen. Es werden Anfangswerte für diese Größen und Randwerte für weitere Modellparameter festgelegt. Die Zeit wird diskret behandelt - in der ECMB nutzen wir hierfür die Analogie, dass die Zeit in "Runden" aufgeteilt wird wie bei einem Brettspiel. Mittels des Modells, das die Zusammenhänge der Größen beschreibt, und eines mathematischen Verfahrens werden dann aus den Werten der Größen einer Runde die Werte der nächsten "Runde" berechnet. In der ECMB führen wir hierzu das Euler-Verfahren (= "Methode der kleinen Schritte") als einfachste Möglichkeit ein. Der so berechnete zeitliche Verlauf der Modellgrößen für einen bestimmten Zeitraum, stellt eine Prognose auf Basis des Modells dar. Diese kann mit realen Messwerten verglichen werden, um das Modell zu überprüfen.

#### <span id="page-7-3"></span>Peer Review

Wissenschaftliche Ergebnisse sollen zuverlässig sein. Doch wie stellt man sicher, dass nur Ergebnisse in wissenschaftlichen Journalen publiziert werden, die auf Forschung beruhen, die wissenschaftliche Standards einhält und gleichzeitig keine fundierten wissenschaftlichen Ergebnisse zensiert werden, weil sie gängigen Meinungen widersprechen? Das Peer Review Verfahren stellt hierzu eine so grundlegende Methodik dar, dass manche Autoren Wissenschaft sogar darüber definieren möchten. Als "wissenschaftlich" dürfe demnach gelten, was in entsprechenden peer-reviewed Journals publiziert ist (Zemplén, 2009, p. 528). Auch wenn Peer Review als Definitionskriterium für

"wissenschaftlich" überzogen erscheinen mag, ist das Verfahren elementar zum Verständnis der Entwicklung wissenschaftlicher Forschung und damit auch für ein differenziertes Verständnis von "Nature of Science". Es steht im Kontrast zu Mechanismen hinter Sozialen Medien und ist damit ebenfalls im Rahmen einer Medienbildung im Zeitalter Sozialer Medien zentral (vgl. Höttecke & Allchin, 2020).

Peer Review hat das Ziel einer Qualitätssicherung wissenschaftlicher Journals. Hierzu werden bei einem wissenschaftlichen Journal eingereichte Artikel an unabhängige anonymen Expert:innen des gleichen Fachbereichs zur Begutachtung gegeben. Nur im Falle positiver Gutachten wird der Artikel veröffentlicht. Andernfalls muss er verbessert werden oder wird zurückgewiesen. Hierdurch können Leser:innen des Artikels sicher sein, dass Standards bei der Publikation und der dahinterliegenden Forschung eingehalten wurden. Dieses Verfahren wird in der ECMB eingeführt und im Kurs angewendet.

## <span id="page-8-0"></span>Zugang zur Lernumgebung

Die digitale Lernumgebung auf der Plattform "PreCampus" der Universität Bonn erreichen Sie über folgende Schritte:

1. **Passwort anfordern**: Leider können wir die Lernumgebung nicht öffentlich anbieten. Als Lehrkraft erhalten Sie jedoch einen kostenfreien Zugang für sich und Ihren Kurs. Schreiben Sie uns dazu eine Mail mit folgenden Daten an die Projektmailadresse [educhallenge@physik.uni-bonn.de:](mailto:educhallenge@physik.uni-bonn.de)

Ihren Namen,

Ihre Schule,

einen Link zu einer Website Ihrer Schule aus der hervorgeht, dass Sie dort Lehrkraft sind ODER die Kontaktseite Ihrer Schule auf der die Telefonnummer des Schulsekretariats genannt ist. In zweiterem Fall rufen wir Ihr Sekretariat kurz an, um Sie als Lehrkraft zu verifizieren.

Wir schicken Ihnen dann umgehend die Zugangsdaten zur Lernumgebung per Mail.

- 2. **Account anlegen**: Zunächst legen Sie sich einen Account in unserem Online-Lernsystem "PreCampus" an. Dies ist einfach und kostenfrei und unsere Uni hat maximal hohe Datenschutzstandards. Unter folgendem Link können Sie sich einen Account anlegen: [https://precampus.uni](https://precampus.uni-bonn.de/ilias.php?lang=de&client_id=precampus&cmdClass=ilaccountregistrationgui&cmdNode=116:1m&baseClass=ilStartUpGUI)[bonn.de/ilias.php?lang=de&client\\_id=precampus&cmdClass=ilaccountregistrationgui&cmdN](https://precampus.uni-bonn.de/ilias.php?lang=de&client_id=precampus&cmdClass=ilaccountregistrationgui&cmdNode=116:1m&baseClass=ilStartUpGUI) [ode=116:1m&baseClass=ilStartUpGUI](https://precampus.uni-bonn.de/ilias.php?lang=de&client_id=precampus&cmdClass=ilaccountregistrationgui&cmdNode=116:1m&baseClass=ilStartUpGUI)
- 3. **Account bestätigen**: Bitte warten Sie danach einen Moment, bis Sie eine Bestätigungsmail erhalten und klicken auf den Bestätigungslink darin. Danach ist Ihr PreCampus-Account aktiv.
- 4. **Kurs betreten**: Dann können Sie mit folgendem Link und dem Passwort aus unserer Mail auf den Kurs zugreifen: [https://precampus.uni-bonn.de/goto\\_precampus\\_crs\\_12356.html](https://precampus.uni-bonn.de/goto_precampus_crs_12356.html)

Genauso können auch Ihre Lernenden auf den Kurs zugreifen, nachdem sie sich analog zu Ihnen einen Account in PreCampus erstellt haben.

Im Folgenden sind die **Meilensteine** des Projekts beschrieben:

## <span id="page-9-0"></span>M1: Planung des Forschungsprojekts

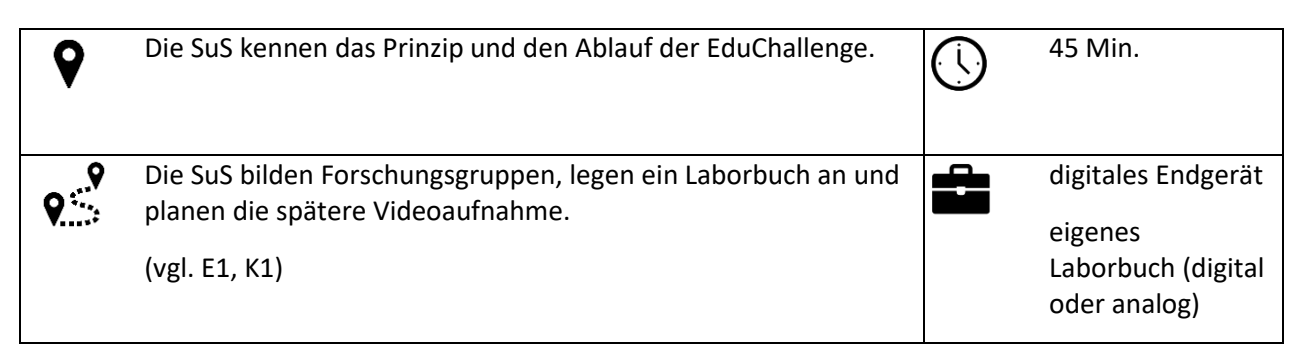

#### **Was Sie als Lehrkraft vorbereiten müssen:**

Nachdem Sie die ECMB durch die Handreichung kennengelernt haben, machen Sie sich auch mit dem PreCampus-Kurs vertraut. Dazu müssen Sie sich bei PreCampus registrieren und dem Kurs "EduChallenge: ModellBildung" mit dem Passwort beitreten. Auch Ihre Lernenden müssen sich zuerst bei PreCampus registrieren und dem Kurs beitreten. Dies kann entweder als Hausaufgabe oder im Unterricht gemacht werden. Eine Schritt-für Schritt-Anleitung befindet sich direkt zu Beginn des Laborbuchs. Wichtig ist, dass die Lernenden auf ihr Email-Konto zugreifen können, um die Registrierung abzuschließen. Überlegen Sie sich, ob die SuS das Laborbuch (als pdf verfügbar) digital oder

analog auf Papier führen sollen. Außerdem können Sie überlegen, ob jede/r ein Laborbuch führen soll oder ob ein/e Schriftführer/in pro Gruppe ausreicht.

#### **Ihre Aufgaben als Lehrkraft während der Durchführung:**

Sie führen die *EduChallenge: ModellBildung* ein und erklären den SuS grob den Ablauf der gesamten Challenge. Sie motivieren die Lernenden sich dieser Challenge zu stellen. Alternativ oder zusätzlich können Sie das Projektvideo als Einführung nutzen. Sie helfen den SuS bei der Registrierung in PreCampus und dem Beitritt in den Kurs. Während der Bearbeitung des M1 stehen Sie als Beratung zur Verfügung.

**Bewertungsmöglichkeiten:** Dokumentation des Forschungsprojekts im Laborbuch

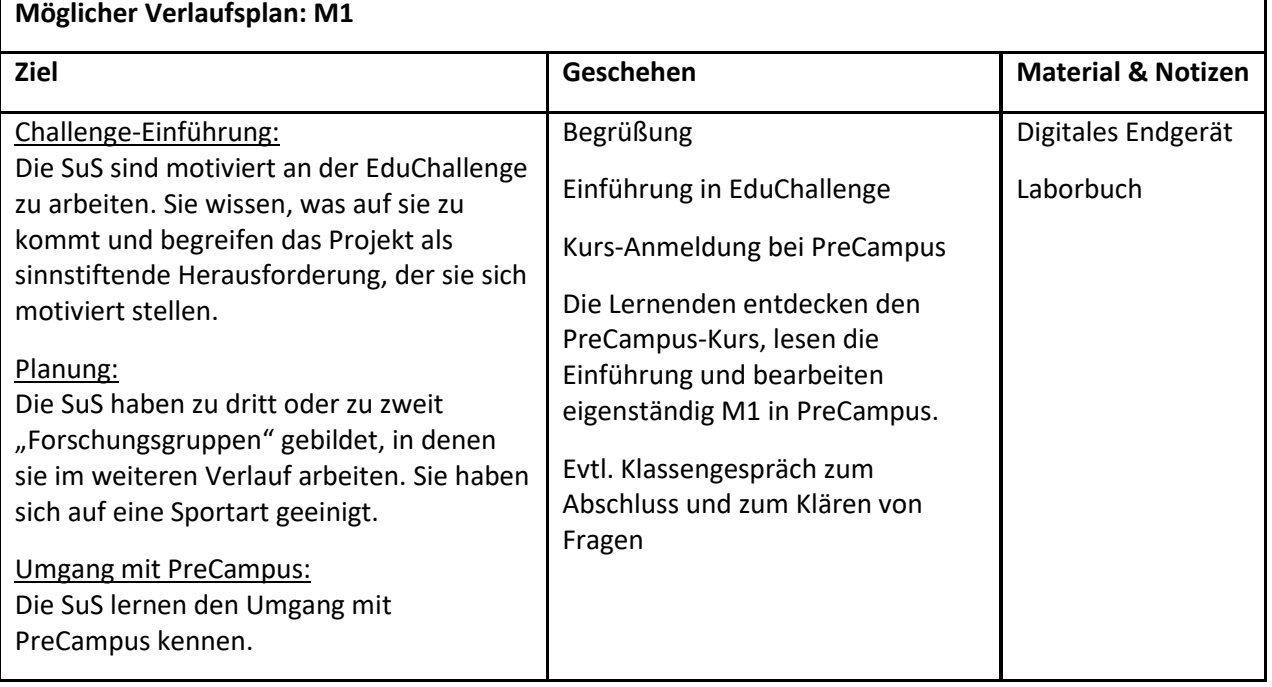

## <span id="page-10-0"></span>M2: Videoaufnahme

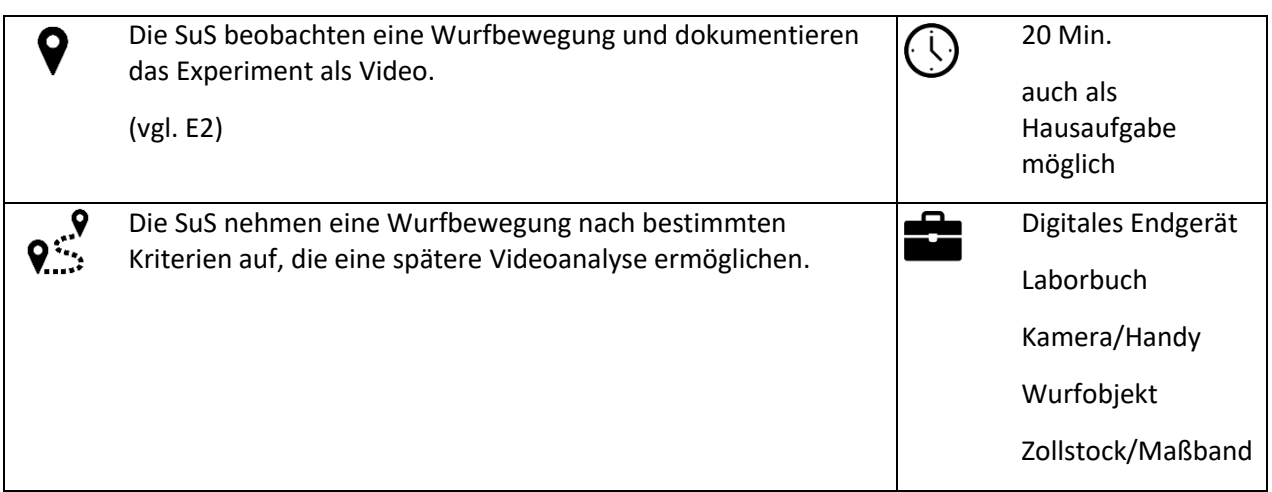

#### **Was Sie als Lehrkraft vorbereiten müssen:**

Machen Sie sich mit den Hinweisen zur Videoaufnahme vertraut. Überlegen Sie sich, ob Sie die Videoaufnahme im Unterricht oder als Hausaufgabe durchführen lassen wollen. Als Hausaufgabe: Weisen Sie die SuS darauf hin, dass sie die Hinweise zur Videoaufnahme beachten müssen. Im Unterricht: Erinnern Sie die SuS an alle benötigten Materialien.

#### **Ihre Aufgaben als Lehrkraft während der Durchführung:**

Führen die SuS die Videoaufnahme im Unterricht durch, weisen Sie auch hier auf die Hinweise zur Videoaufnahme hin. Je nachdem, wie Sie Ihren Kurs einschätzen, lohnt es sich die aufgenommenen Videos zu überprüfen. Stellen Sie sicher, dass alle SuS das aufgenommene Video auf ihrem digitalen Endgerät gespeichert haben.

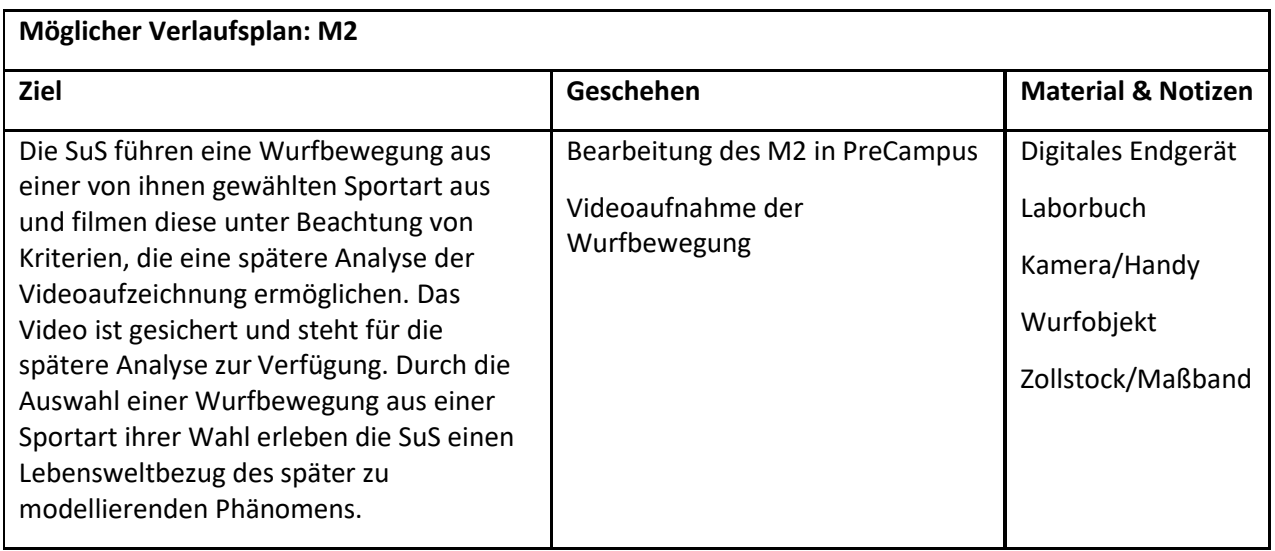

**Bewertungsmöglichkeiten:** Vollständigkeit der benötigten Gegenstände, Beachtung aller Hinweise für eine gelungene Videoaufnahme

## <span id="page-11-0"></span>M3: Tutorial

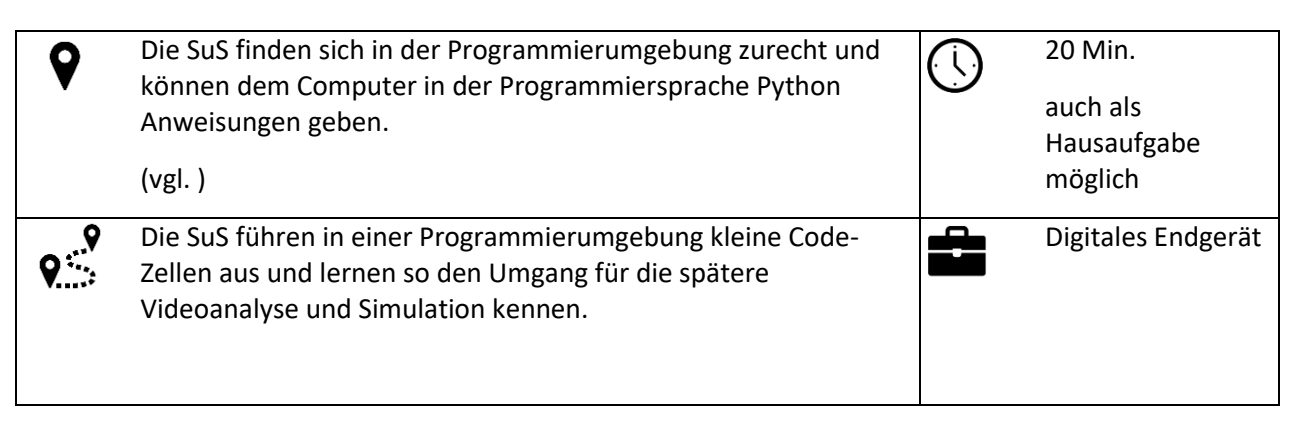

#### **Was Sie als Lehrkraft vorbereiten müssen:**

Lernen Sie gerne die Programmierumgebung kennen. Gerade, wenn Sie selbst noch nicht so viel Erfahrung mit dem Programmieren haben, ist dies sicher sinnvoll. Wie in der Programmierumgebung gearbeitet wird, wird im Tutorial Schritt für Schritt erklärt. Außerdem ist es sinnvoll, auch alle weiteren Teile der Programmierumgebung (Videoanalyse, Simulation und Vergleich) im Voraus auszuprobieren, damit wir bei

#### möglichen Fehlern noch genug Zeit haben, diese zu beheben.

#### **Ihre Aufgaben als Lehrkraft während der Durchführung:**

Während des Tutorials stehen Sie als Beratung und Hilfe zur Verfügung. Weisen Sie die SuS bei Problemen darauf hin, die Anweisungen des Tutorials gut zu lesen und auf die Syntax zu achten, die beim Programmieren sehr wichtig ist.

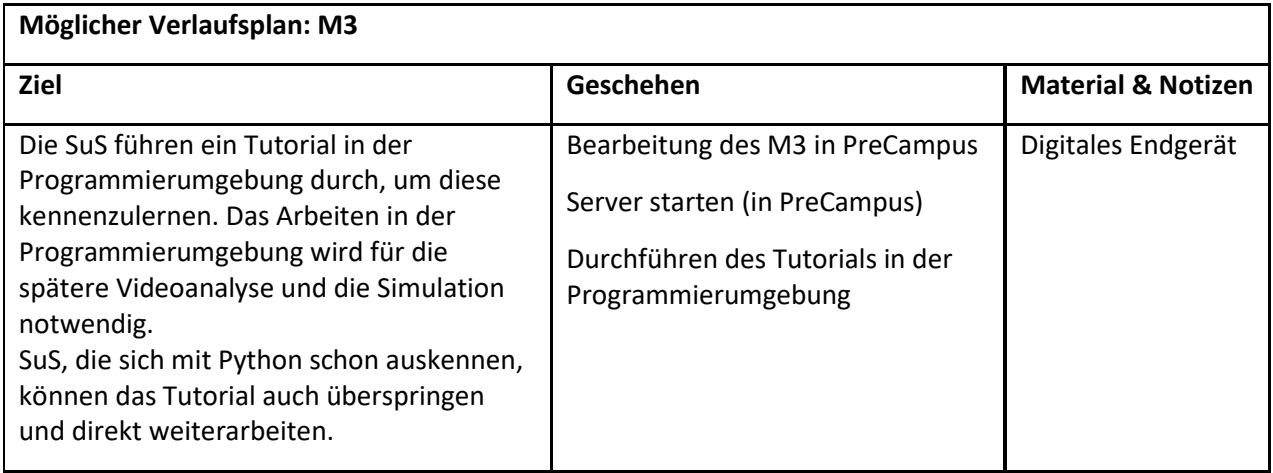

# **Bewertungsmöglichkeiten:**

## <span id="page-12-0"></span>M4: Videoanalyse

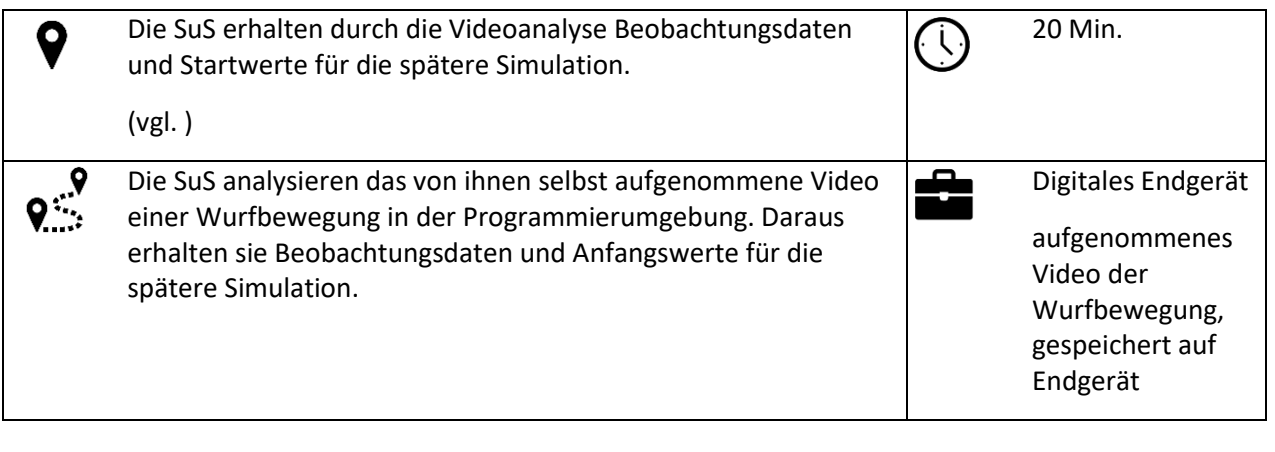

#### **Was Sie als Lehrkraft vorbereiten müssen:**

Machen Sie sich mit der Videoanalyse vertraut. Weisen Sie die SuS nochmal darauf hin, dass das Video den Kriterien entsprechen muss, damit eine Videoanalyse möglich ist. Die Lernenden müssen die aus der Videoanalyse gewonnenen Daten später herunterladen und speichern. Diese werden für die spätere Simulation wieder genutzt. Stellen Sie sicher, dass die SuS diese Dateien speichern und wieder aufrufen können.

#### **Ihre Aufgaben als Lehrkraft während der Durchführung:**

Machen Sie ihren Lernenden nochmal bewusst, welches Ziel die Videoanalyse verfolgt und welche Daten hierbei erhalten werden. Während der Videoanalyse stehen Sie als Beratung und Hilfe zur Verfügung. Weisen Sie die SuS bei Problemen darauf hin, die Anweisungen gut zu lesen und auf die Syntax zu achten, die beim Programmieren sehr wichtig ist.

#### **Bewertungsmöglichkeiten:**

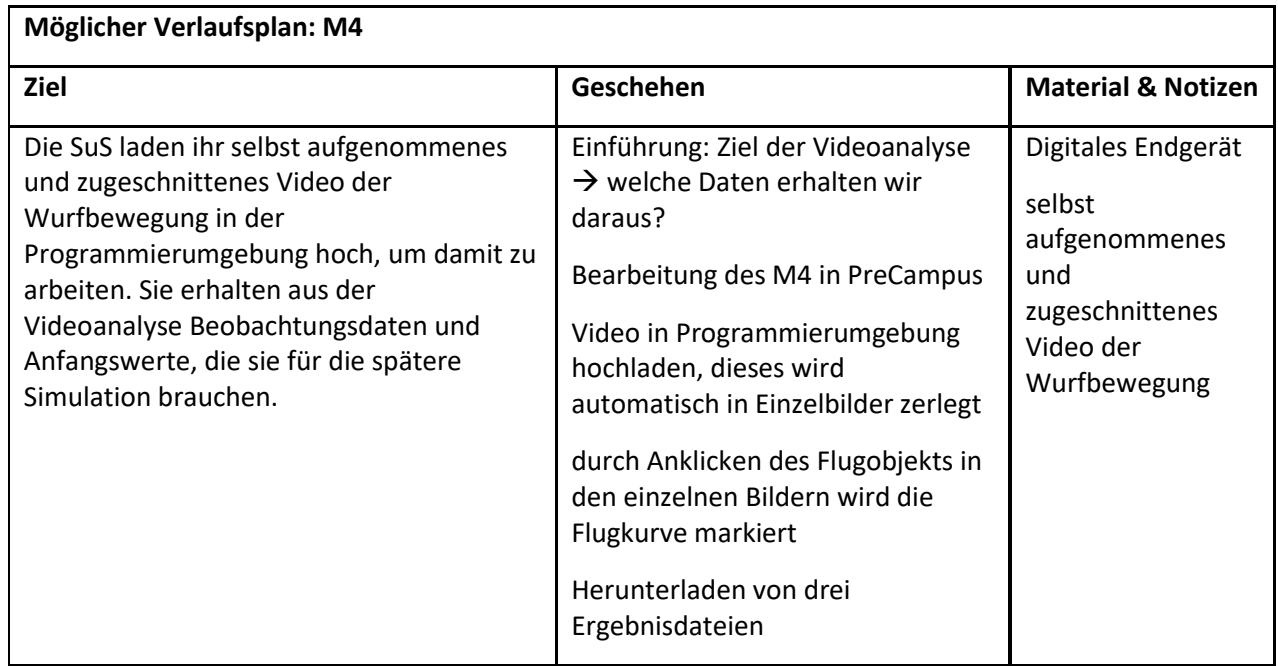

## <span id="page-13-0"></span>M5: Einführung zu Modellen

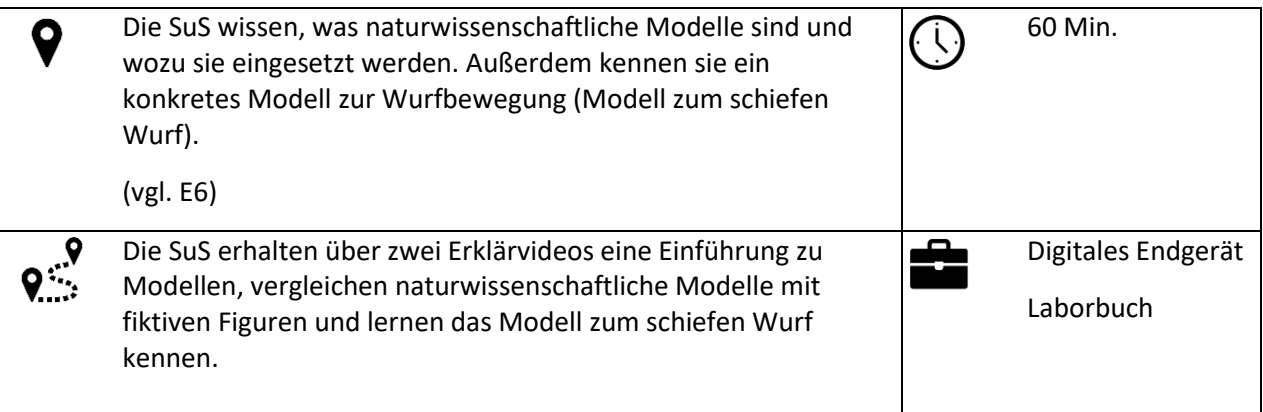

#### **Was Sie als Lehrkraft vorbereiten müssen:**

Machen Sie sich mit dem Konzept von Modellen vertraut. Schauen Sie auch gerne die zwei Erklärvideos an. Bereiten Sie eventuell eine Plenumsphase für das Ende dieses Meilensteins vor, in der Sie durch geeignete Fragen mögliche Unklarheiten aus dem Weg räumen.

#### **Ihre Aufgaben als Lehrkraft während der Durchführung:**

Sie stehen als Beratung und Hilfe zur Verfügung. Den Meilenstein schließen Sie mit einer Plenumsphase ab, in der Sie die wichtigsten Punkte besprechen (Was ist ein Modell? Was hat ein Modell mit fiktiven Figuren zu tun? Wie ist unser konkretes Modell zur Wurfbewegung?).

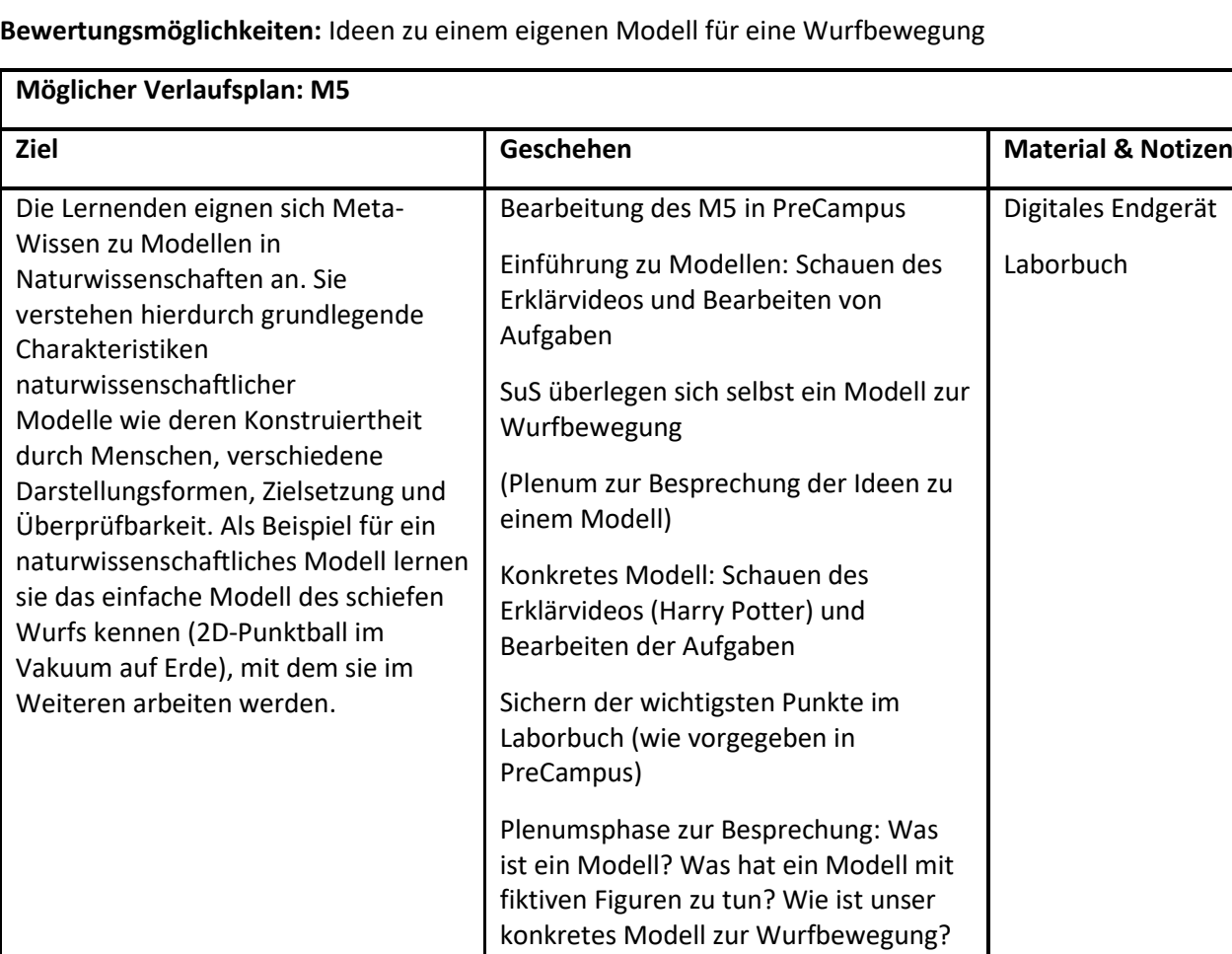

## <span id="page-14-0"></span>M6: Numerische Simulation

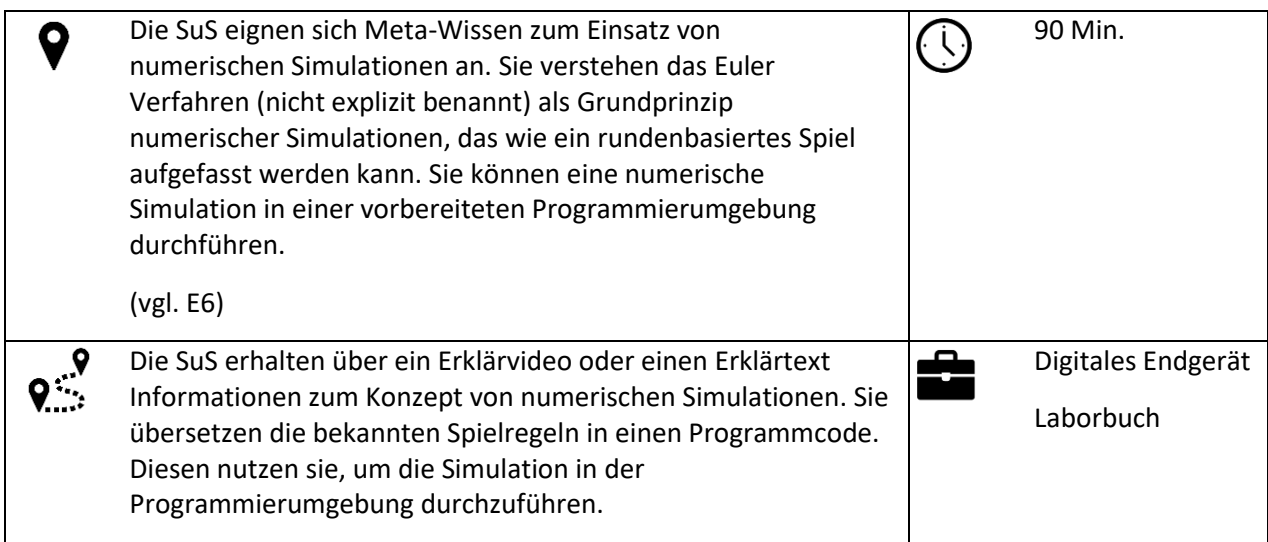

#### **Was Sie als Lehrkraft vorbereiten müssen:**

Machen Sie sich mit der Analogie einer numerischen Simulation als Brettspiel und der Programmierumgebung dieses Abschnitts vertraut. Es kann sinnvoll sein, nach der inhaltlichen Einführung eine Plenumsphase einzubauen, um Fragen zu klären und den SuS klarzumachen, was Sie im nächsten Schritt in der Programmierumgebung machen. Da dieser Abschnitt inhaltlich und technisch herausfordernd ist, gibt es verschiedene Differenzierungsmöglichkeiten, die Sie nach Ihrem didaktischen Ermessen einsetzen

können. Diese Differenzierungsmöglichkeiten werden auf der nächsten Seite erläutert.

#### **Ihre Aufgaben als Lehrkraft während der Durchführung:**

Bei der Simulation kann es zu Problemen kommen, die für die SuS auf den ersten Blick schwierig zu lösen scheinen. Dabei sollten Sie als Beratung und Hilfe zur Verfügung stehen. Auch hier sollten Sie die SuS darauf aufmerksam machen, alles genau zu lesen und auf die Syntax zu achten. Auf dem Hinweisblatt zu den möglichen Fehlern wird Schritt für Schritt erklärt, was zu tun ist.

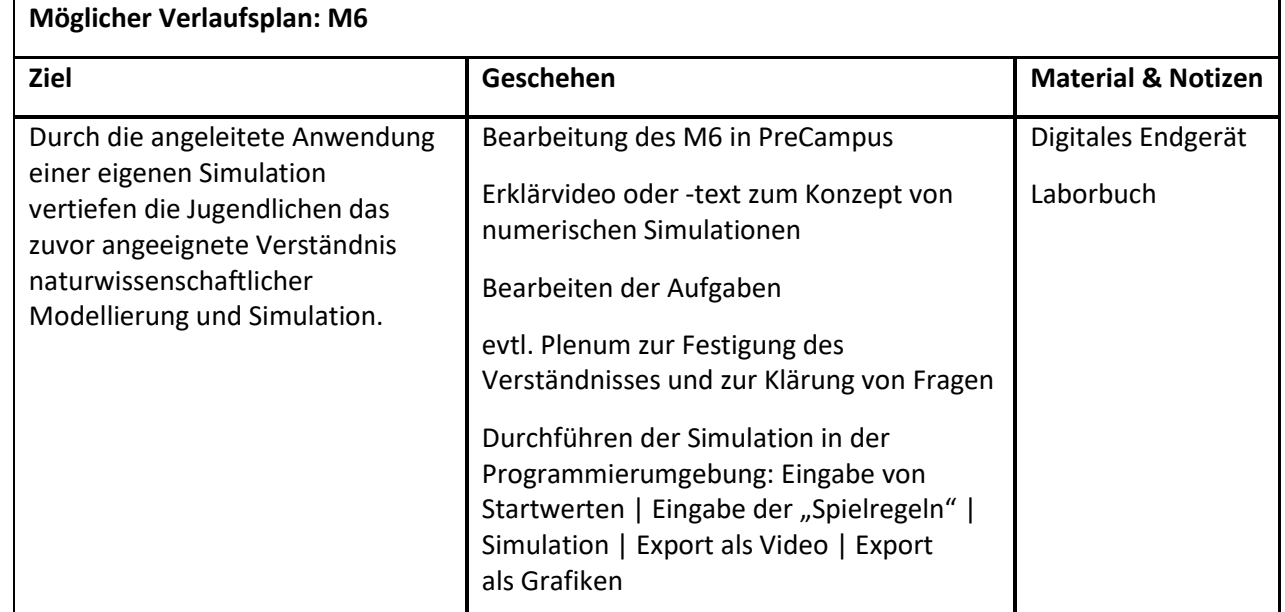

#### **Bewertungsmöglichkeiten:**

## <span id="page-15-0"></span>Differenzierungsmöglichkeiten zu M6: Numerische Simulation

#### **1. Abkürzung**

Für eine kürzere Umsetzung kann der Hintergrund zu Simulationen, der nicht in allen Bundesländern obligatorisch ist (in NRW z.B. nicht) und einen hohen kognitiven Anspruch stellt, gekürzt werden. Dies spart zwei Unterrichtsstunden ein und entlastet den Anspruch der Challenge deutlich. Mit dieser Abkürzung kommt man direkt zu einer Version der Simulation in der Programmierumgebung, mit der man direkt starten kann, ohne die Schritte der Simulation selber zu programmieren. Dadurch fallen die inhaltliche Einführung in numerische Simulationen und wie diese funktionieren und auch die Entwicklung der Rechenregeln in einen Programmcode weg.

Eine Verlinkung zur Abkürzung befindet sich im Headertext des Meilensteins 6 in PreCampus. Wenn Sie sich dafür entscheiden, mit Ihrem Kurs die Abkürzung zu gehen, müssen diese zuerst einen "Test" bestehen, in dem Sie das Passwort "#SimulationAlsBlackbox" eingeben müssen. Dieser Test ist auch in Meilenstein 6 verlinkt. Erst nach Bestehen des Tests, können Ihre SuS auf die Abkürzung zugreifen.

#### **2. Rechnen der Beispielwerte aus dem Spielbrett**

Um eine deutlichere Verknüpfung zwischen dem Brettspiel und der Simulation zu schaffen, können in der Programmierumgebung zuerst die Beispielwerte aus dem Spielbrett eingegeben werden, damit die zuvor selbst berechneten Werte ausgegeben werden. Dadurch wird deutlich, dass das, was die SuS zuvor selbst berechnet haben, nun der Computer nach den gleichen Rechenregeln berechnet. Dies kann durch die SuS einzeln oder im Plenum gemacht werden. Aus zeitlichen Gründen kann dies aber auch übersprungen werden, sodass nur die Anfangswerte für die eigene Wurfbewegung eingetragen werden müssen.

#### **3. Eigenständige Herleitung der Formel für die Geschwindigkeit**

Analog zur Herleitung der Formel für den Ort  $y_{neu} = y_{alt} + v_{v, alt} \cdot \Delta t$ im Video, können starke SuS die Formel für die Geschwindigkeit eigenständig herleiten.

#### **4. Analogie zum freien Fall**

#### **5. Nutzung eines Tabellenkalkulationsprogramms**

## <span id="page-16-0"></span>M7: Vergleich und ggf. Modellerweiterung

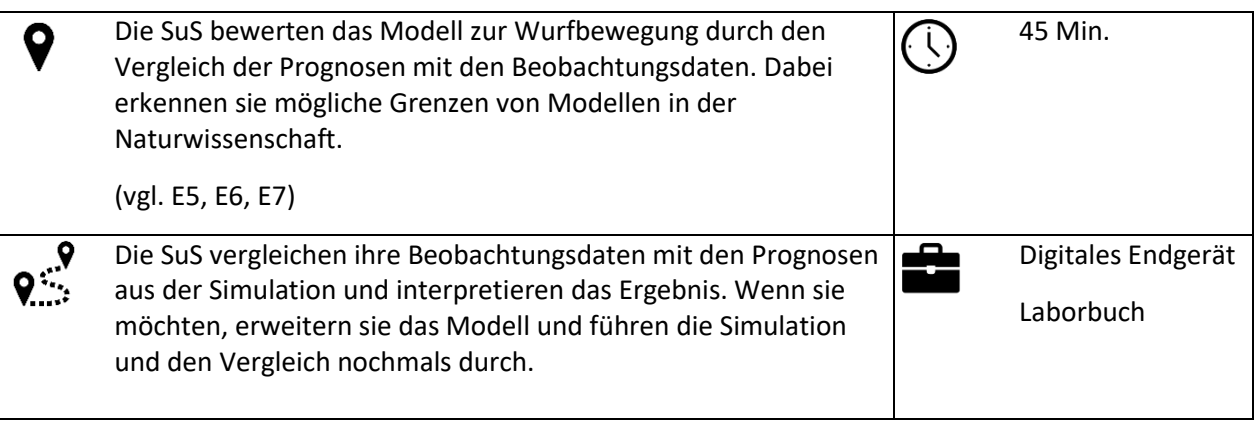

#### **Was Sie als Lehrkraft vorbereiten müssen:**

Am Ende des Vergleichs der Beobachtungsdaten mit den Prognosen in der Programmierumgebung wird automatisch eine Auswertungsdatei generiert, die dem Laborbuch hinzugefügt werden soll. Je nachdem, ob die SuS das Laborbuch digital oder auf Papier führen, muss diese Auswertungsdatei in der Stunde ausgedruckt werden.

#### **Ihre Aufgaben als Lehrkraft während der Durchführung:**

Regen Sie das Hinterfragen des Modells an und motivieren Sie die SuS dazu, das Modell zu erweitern und die Simulation erneut durchzuführen. Besprechen Sie zum Abschluss im Plenum, wie der Vergleich lief und diskutieren Sie, warum es zu Abweichungen kommen kann. Evtl. müssen Sie die Auswertungsdatei ausdrucken.

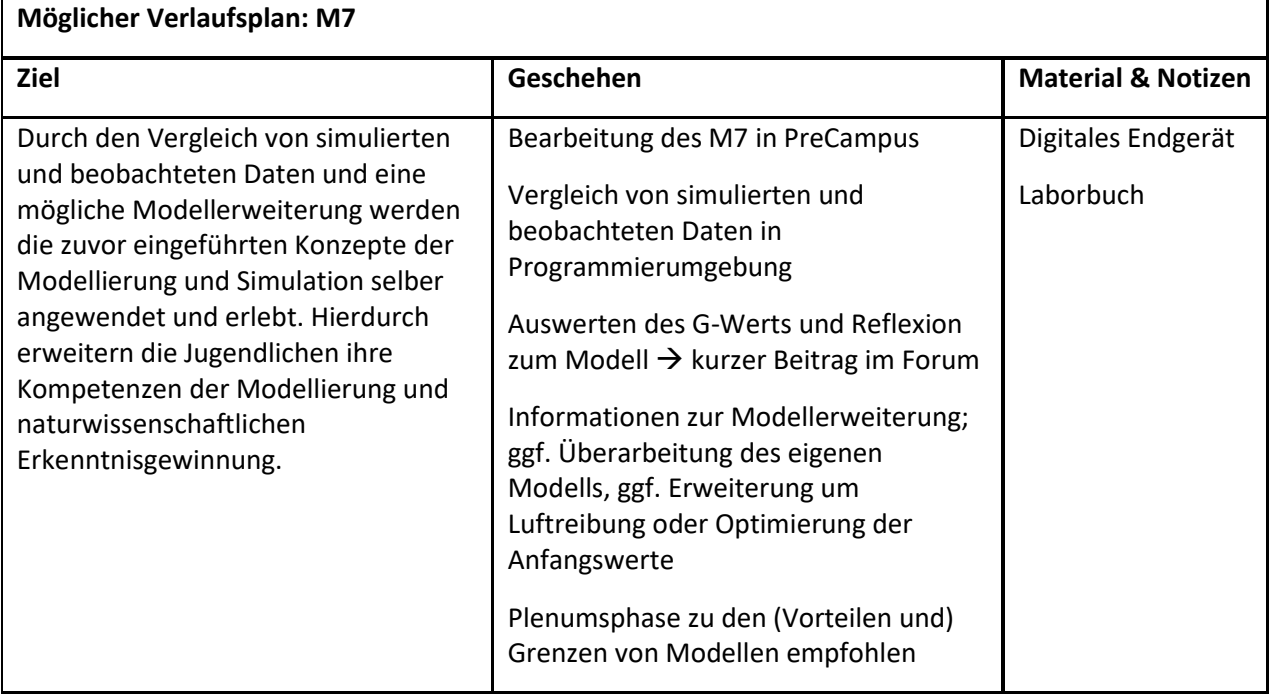

**Bewertungsmöglichkeiten:** Forumsbeitrag bei PreCampus zum Vergleich

## <span id="page-17-0"></span>M8: Verfassen eines wissenschaftlichen Artikels

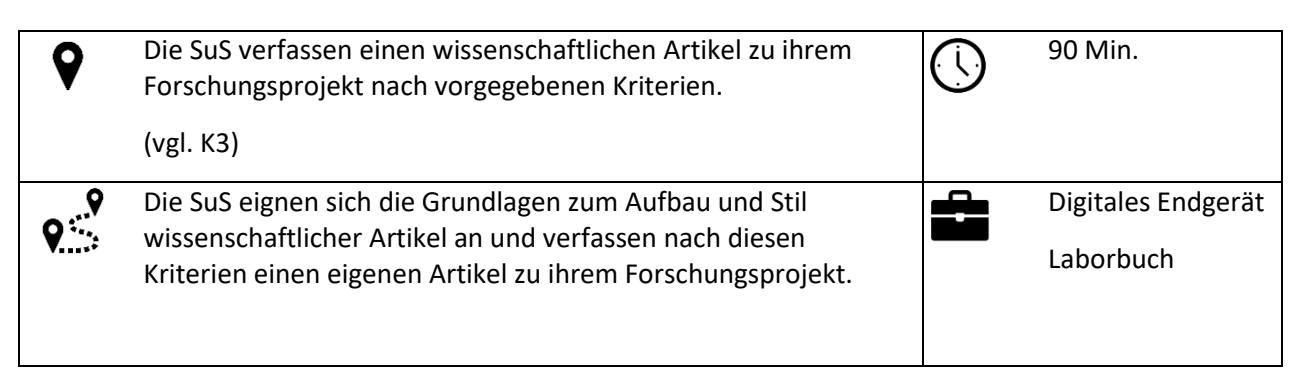

#### **Was Sie als Lehrkraft vorbereiten müssen:**

Schauen Sie sich die Standards für wissenschaftliche Artikel in der Lernumgebung auch selber an, um Ihre Jugendlichen bei Fragen dazu gut helfen zu können.

#### **Ihre Aufgaben als Lehrkraft während der Durchführung:**

Achten Sie darauf, dass die SuS die Hinweise zum Verfassen eines wissenschaftlichen Artikels beachten. Weisen Sie zudem nochmal darauf hin, dass die SuS ihren Artikel direkt in der auf PreCampus zur Verfügung gestellten Vorlage schreiben, die den Kriterien eines Journal-Artikels entspricht.

#### **Bewertungsmöglichkeiten:**

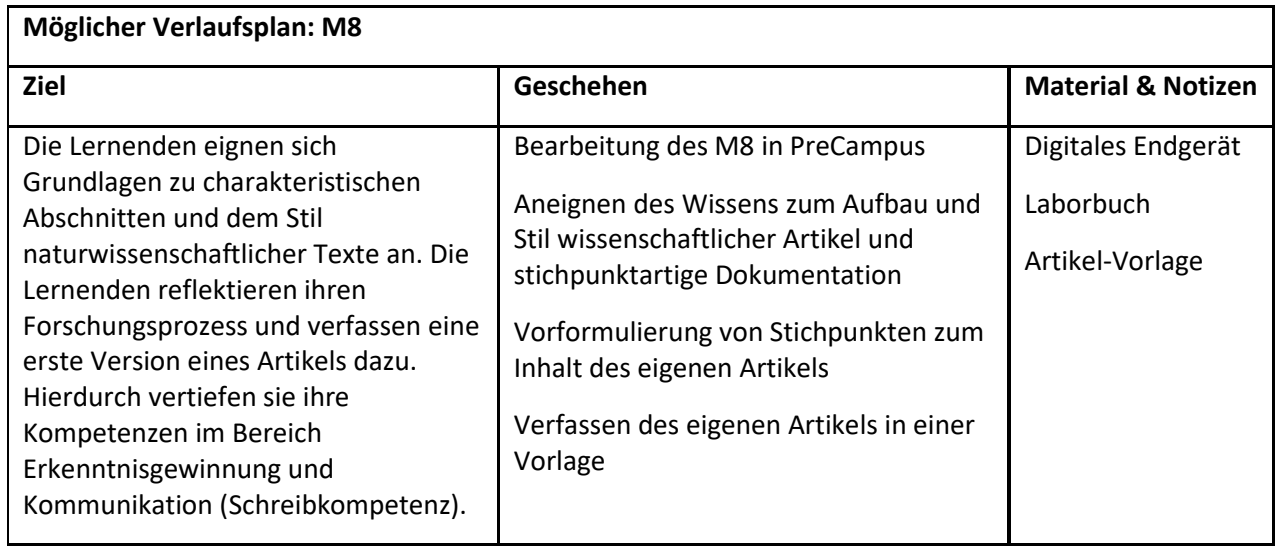

## <span id="page-18-0"></span>M9: Peer-Review-Verfahren

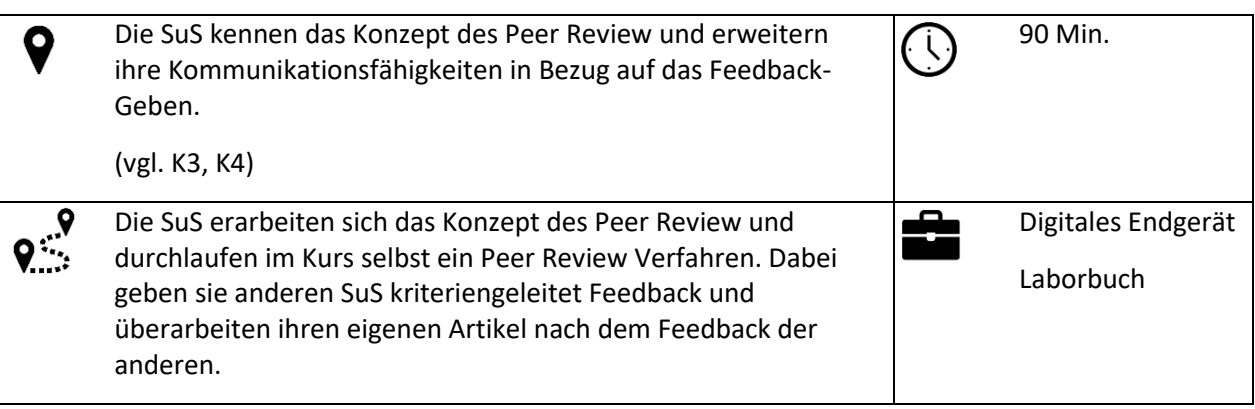

#### **Was Sie als Lehrkraft vorbereiten müssen:**

Überlegen Sie sich, ob Sie das Peer-Review-Verfahren digital über PreCampus (automatische anonyme Verteilung der Artikel) oder "analog" im Klassenraum (Verteilen der Artikel durch die LK) durchführen möchten. Wenn Sie es über PreCampus durchführen möchten, müssen Sie den Abgabezeitpunkt in PreCampus für ihren Kurs manuell anpassen. Das Peer Review Verfahren wird dann nach Ablauf der Abgabe automatisch initiiert. (Probleme gibt es dann, wenn SuS Artikel verspätet abgeben.) Führen Sie das Peer-Review-Verfahren im Klassenraum durch, lesen Sie bitte die

konkrete Handreichung zum Peer Review (s. [Seite 20\)](#page-19-0). Für das Peer-Review-Verfahren über PreCampus finden Sie eine Anleitung für die Festlegung des Abgabezeitpunkts im L-Paket.

#### **Ihre Aufgaben als Lehrkraft während der Durchführung:**

Weisen Sie die SuS darauf hin, dass jedes Feedback wertschätzend und konstruktiv sein soll. Motivieren Sie die SuS ihren Artikel zu überarbeiten, da er nur, wenn er die Kriterien erfüllt, veröffentlicht wird.

#### **Bewertungsmöglichkeiten:** Feedback-Gutachten

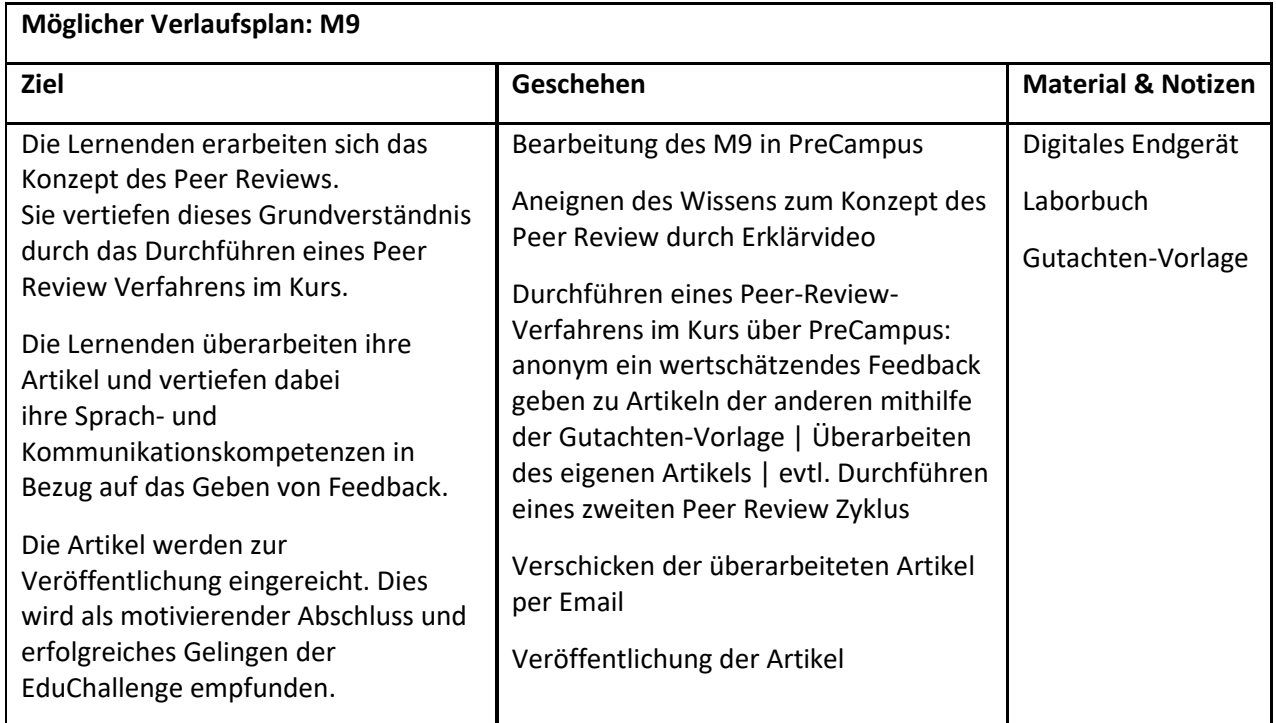

# <span id="page-19-0"></span>Peer Review im Klassenraum

Vorschlag für die praktische Umsetzung des Peer Review Verfahrens im Klassenraum:

- 1. Lassen Sie sich die Artikel der Forschungsgruppen bis zu einer Stichzeit (z.B. Ende der Stunde oder 48h oder 24h vor Beginn der nächsten Stunde) per Mail **einreichen**. Auf den Artikeln sollten keine Namen eingetragen sein, damit das Verfahren doppelblind ist (Autor:innen UND Gutachter:innen anonym).
- 2. Tragen Sie die Mitglieder jeder Gruppe in der **Liste** auf der nächsten Seite ein. Die Reihenfolge der Gruppen in der Liste sollte zufällig sein und nicht der Sitzordnung o.ä. entsprechen. Jeder Gruppe ist somit eine zufällige Gruppennummer zugeordnet. Diese Liste darf dem Kurs nicht zugänglich sein.
- 3. **Drucken** Sie alle Artikel von Dreiergruppen dreimal und von Zweiergruppen zweimal aus. Die Artikel sollten einseitig sein. Ist ein Artikel zweiseitig, drucken Sie diesen bitte doppelseitig aus. Drucken Sie außerdem den doppelseitigen Gutachtenbogen in Kursstärke doppelseitig aus.
- 4. **Notieren** Sie auf jedem Artikel die Gruppennummer der Autorengruppe.

Für die Schritte 5 bis 7 gibt es zwei Möglichkeiten, von denen Sie eine aussuchen können:

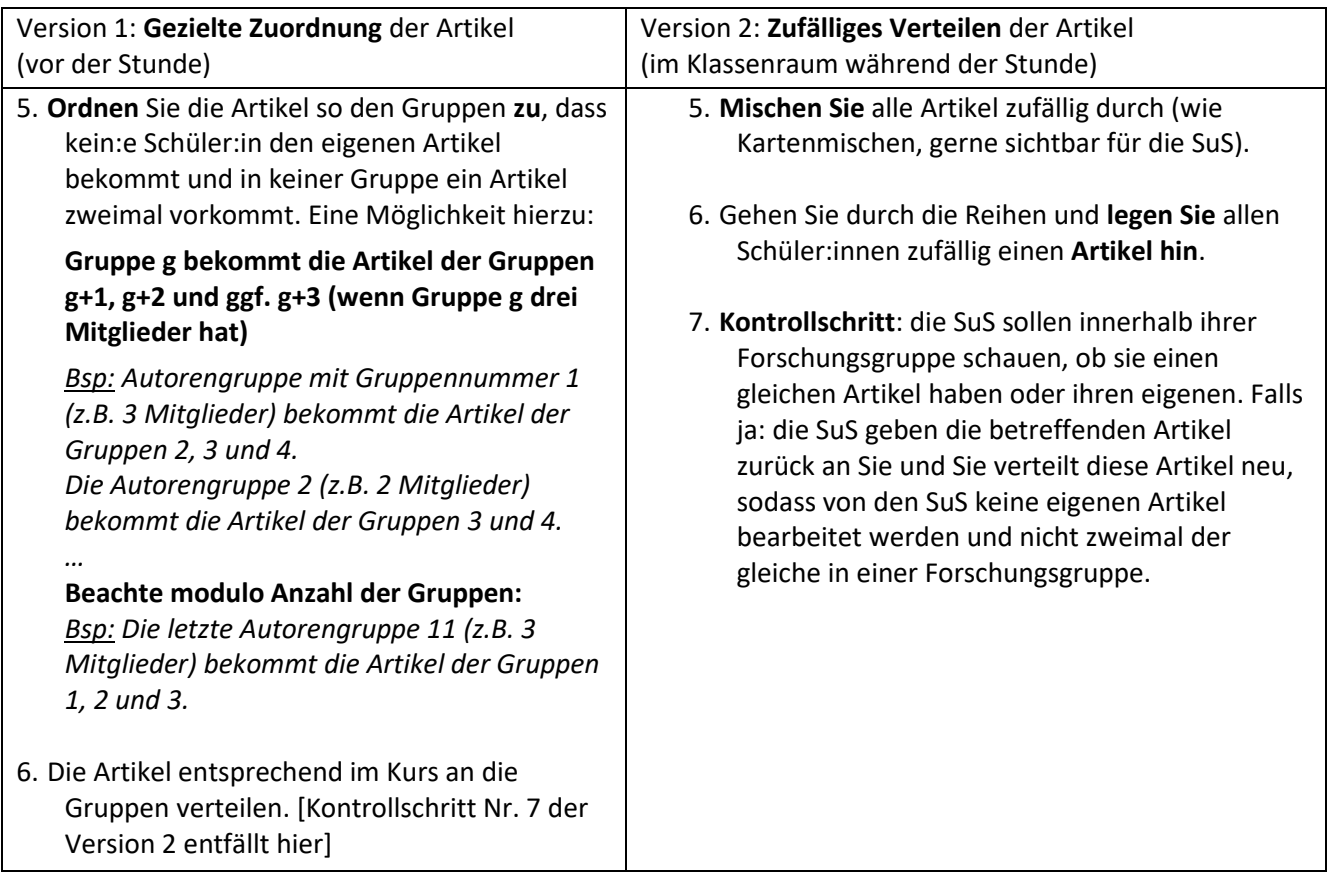

8. Verteilen Sie zusätzlich zu den Artikeln auch die Gutachtenbögen, so dass jede:r Schüler:in am Ende einen Artikel zum Begutachten und einen Gutachtenbogen als Grundlage dafür hat.

9. Das **Begutachten** beginnt und dauert eine definierte Zeit - z.B. 30 min oder bis Ende der Stunde.

10. Danach geben alle Schüler:innen die **Artikel zurück** an Sie.

11. Sie **sortieren die Artikel** zunächst nach der Gruppennummer der Autorengruppe auf den Artikeln (von Schritt 4). Mithilfe der Tabelle vom Anfang **geben** Sie die Artikel dann den Autorengruppen für eine **Überarbeitung** der Artikel **zurück**.

<span id="page-20-0"></span>Liste für die Zuteilung (Gruppenschlüssel):

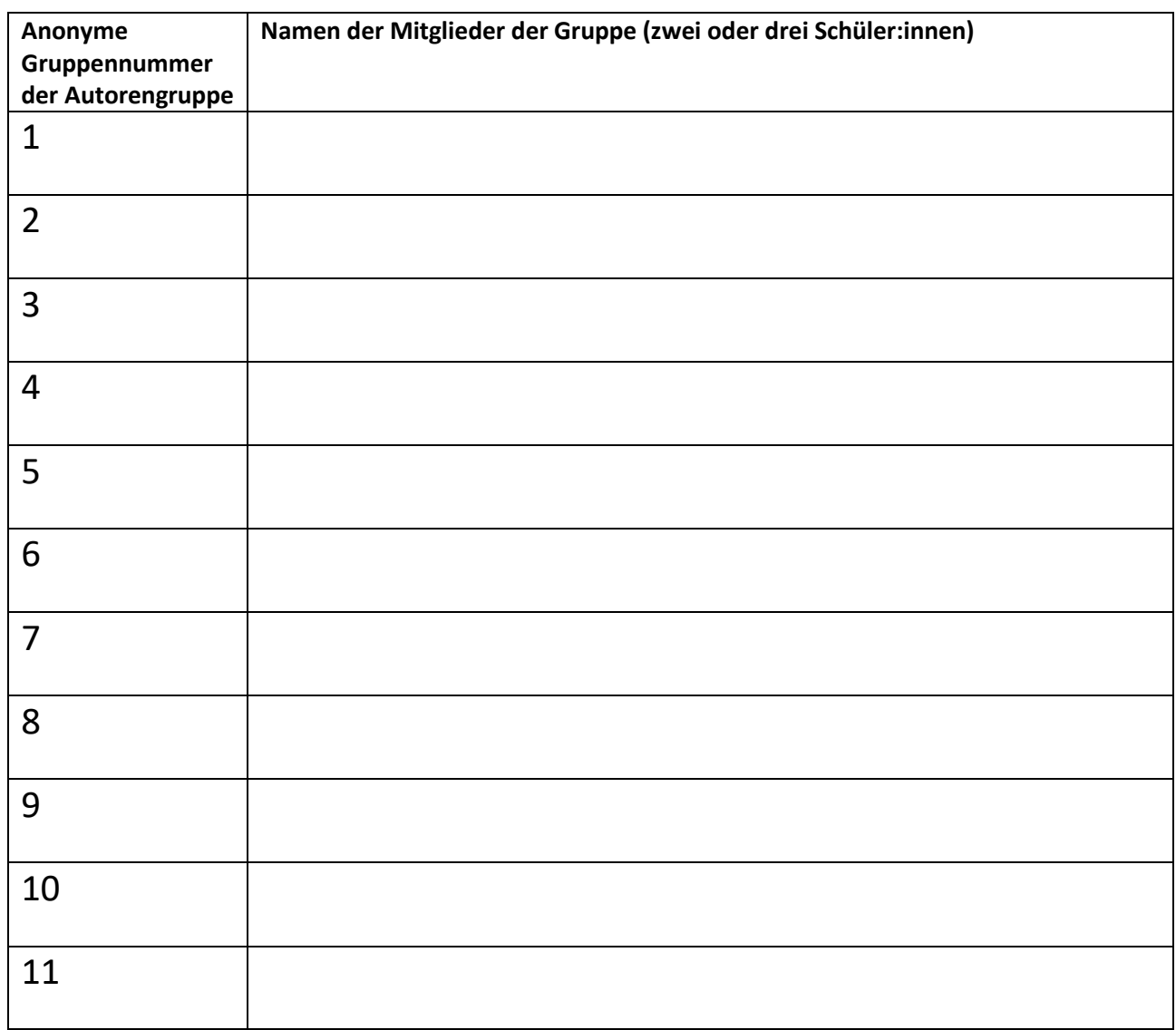

# <span id="page-21-0"></span>Abschluss der EduChallenge: ModellBildung

Gerne können Sie am Ende der EduChallenge, nach Bearbeiten aller Meilensteine in PreCampus, eine **Plenumsphase** einbauen. Hier können Sie über das Gelernte sprechen und die gesamte Unterrichtsreihe reflektieren. Es ist bestimmt schön, wenn Sie sich gemeinsam mit dem Kurs einige der fertigen Artikel im ECMB Online-Journal ansehen. Überlegen Sie sich zudem, wie Sie die **Übergabe der Zertifikate** gestalten wollen. Das Zertifikat wird automatisch von PreCampus erstellt, sobald alle Badge-Tests erfolgreich bearbeitet wurden. Es ist dann nach ein paar Minuten bei PreCampus unter *Lernerfolge* → *Zertifikate* einzusehen und kann heruntergeladen werden. Als Abschluss der EduChallenge: ModellBildung ist es sicherlich schön, wenn die Zertifikate durch Sie offiziell vergeben werden, um die Arbeit und das erfolgreiche Meistern der Challenge angemessen wertzuschätzen. Wie genau Sie die Übergabe gestalten, können Sie selbst entscheiden.

Wir würden uns freuen, wenn Sie und Ihr Kurs an der **Abschlussumfrage** in PreCampus teilnehmen würden, damit wir die EduChallenge: ModellBildung weiterentwickeln können.

## <span id="page-21-1"></span>Übersicht aller Meilensteine und der Bewertungsmöglichkeiten

Während der gesamten EduChallenge können Sie die **individuelle Mitarbeit** und die individuelle **Dokumentation des Forschungsprojekts im Laborbuch** für jeden einzelnen Schüler und jede einzelne Schülerin bewerten. Spezifische Bewertungsmöglichkeiten zu den einzelnen Meilensteinen finden Sie in der folgenden Tabelle. Dies sind in den meisten Fällen Gruppenleistungen.

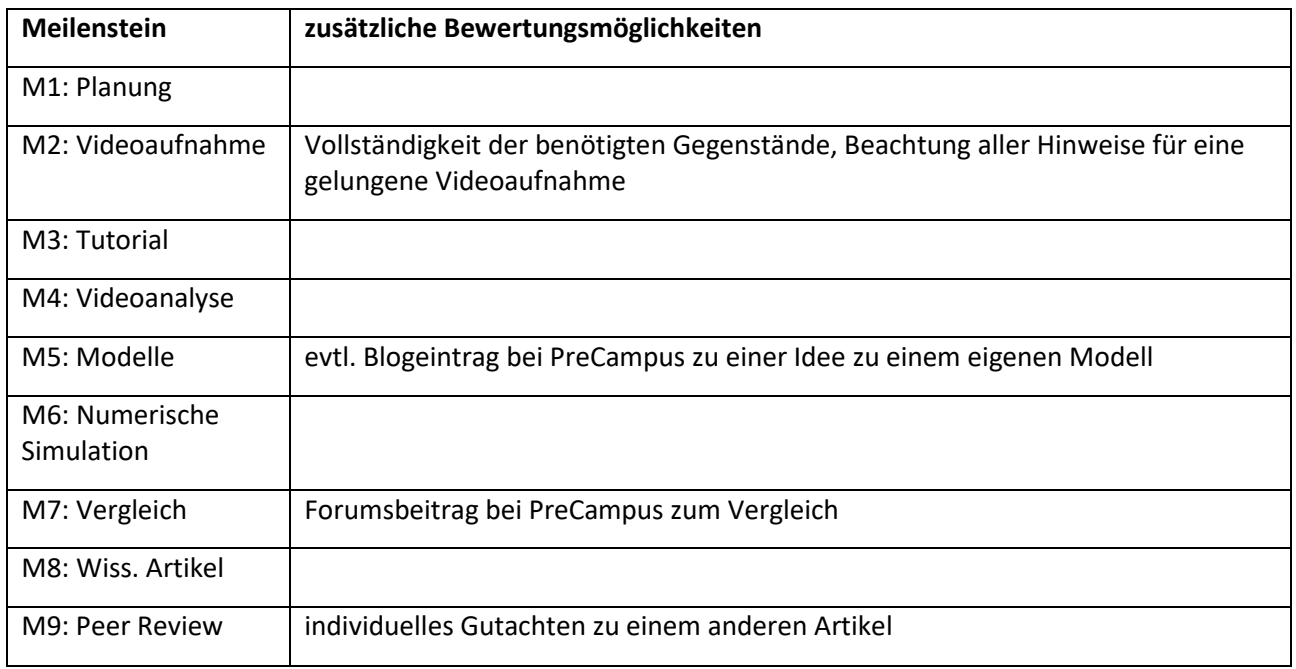

#### <span id="page-22-0"></span>Literatur

- Beigel, J., Klopsch, B., & Sliwka, A. (2023). *Deeper Learning gestalten. Ein Workbook für Lehrkräfte*. Retrieved from https://www.telekom-stiftung.de/sites/default/files/files/media/publications/deeper-learninggestalten-workbook.pdf
- Blodau, J., Gade, K., Nachtigall, K., & Peschen, M. (2020). *Medienkompetenzrahmen NRW*. Retrieved from https://medienkompetenzrahmen.nrw/
- Frigg, R. (2023). *Models and Theories. A Philosophical Inquiry.* Retrieved from https://www.routledge.com/Models-and-Theories-A-Philosophical-Inquiry/Frigg/p/book/9781844654918?gclid=Cj0KCQjw8uOWBhDXARIsAOxKJ2GU7\_0C8pr1MVehdC83 iQ3llA04Rb3zmjEd6ShFNtZCNu\_RhqjhQWgaAukjEALw\_wcB
- Frigg, R., & Hartmann, S. (2020). Models in Science. In *Stanford Encyclopedia of Philosophy* (Spring 202). https://doi.org/10.1145/544317.544327
- Heysel, J., Rätz, J., Woeste, I., Munz, V., Beigel, J., & Bertoldi, F. (2022). EduChallenge: Perspektiven auf Naturwissenschaften. Entwicklung eines innovativen Unterrichtskonzepts zum Bereich Nature of Science. *PhyDid B - Didaktik Der Physik - Beiträge Zur DPG-Frühjahrstagung*, *1*(1). Retrieved from https://ojs.dpg-physik.de/index.php/phydid-b/article/view/1236
- Höttecke, D., & Allchin, D. (2020). Reconceptualizing nature-of-science education in the age of social media. *Science Education*, *4*(104), 1–26. https://doi.org/10.1002/sce.21575
- KMK. *Bildungsstandards im Fach Physik für die Allgemeine Hochschulreife*. , (2020).
- Kultusministerkonferenz (KMK). (2016). *Bildung in der digitalen Welt. Strategie der Kultusministerkonferenz*. 56. Retrieved from https://www.kmk.org/fileadmin/Dateien/pdf/PresseUndAktuelles/2018/Digitalstrategie\_2017\_mit\_W eiterbildung.pdf
- Leisner-Bodenthin, A. (2006). Zur Entwicklung von Modellkompetenz im Physikunterricht. *Zeitschrift Für Didaktik Der Naturwissenschaften*, *12*, 91–109.
- Sliwka, A., & Klopsch, B. (2022). *Deeper Learning in der Schule. Pädagogik des digitalen Zeitalters.* Weinheim und Basel: Beltz.
- Zemplén, G. Á. (2009). Putting sociology first-reconsidering the role of the social in "nature of science" education. *Science and Education*, *18*(5), 525–559.

Diese Lehrkräftehandreichung wurde erstellt von Greta Wieners und Jan Heysel. Übersichtsgrafik: Thomas Häpp Logo der "EduChallenge: ModellBildung": Inga Woeste

Die "EduChallenge: ModellBildung" ist ein Projekt der Fachdidaktik Physik der Universität Bonn in Kooperation mit dem Institut für Bildungswissenschaften der Universität Heidelberg und der Deutsche Telekom Stiftung.

Projektwebsite unter: [www.educhallenge.uni-bonn.de](http://www.educhallenge.uni-bonn.de/)

Kontakt:

Jan Heysel | jan.heysel@uni-bonn.de | 0228 73 2269 Physikalisches Institut der Universität Bonn, Arbeitsgruppe Fachdidaktik Physik Nussallee 12, 53115 Bonn